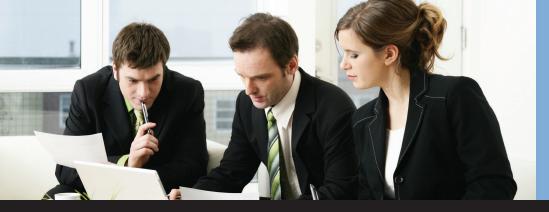

## **Extend your note ability in Purchase Order Processing**

Paradigm's **Purchase Order Processing (POP) Line Item Notes** enhancement enables you to enter an extended note against an individual line item in POP <u>Purchasing Transaction Entry</u>.

Since the Line Item Note entry window can display immediately upon entry of a new item number on a Purchase Transaction line item, users can easily and quickly begin entering the line-specific information in the 32,000-character note field. This Line Item Note field is accessed by the user through <u>Purchase Transaction Entry</u> and the Line Item Notes can be viewed through <u>Purchase Transaction Inquiry</u>.

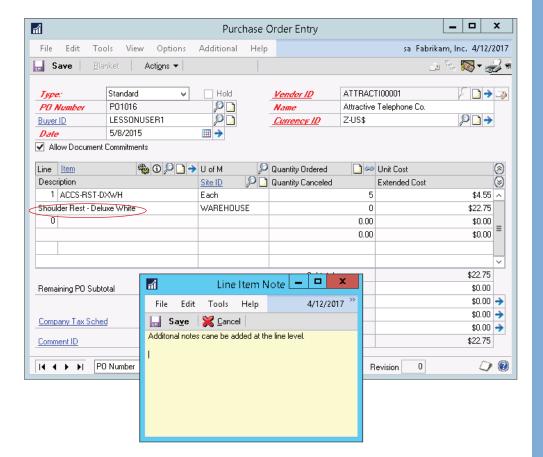

## Purchase Order Processing Line Item Notes™

for Microsoft Dynamics® GP

## Why Use?

- Centralized storage of all special notes and instructions.
- You can CTRL N for quick pop-up of note field.
- Print notes on all your purchasing documents using forms printer can also be used in Report Writer with calculated fields.
- Easily review your notes in history at any time using Dynamics GP Inquiry.

Other PTC Enhancements for Microsoft Dynamics GP available:

Aging Pivot Table Reports™

Allocation Schedule™

Chargeback System™

G/L Import w/Analytical Accounting™

iMIS Bridge™

Lot Profitability Tracking™

Order Acknowledgements™

POP Enhanced Posting Flows™

POP User Defined Fields™

SOP Enhanced Posting Flows™

SOP Line Item Notes™

Vendor Address Contacts™

Vendor Deposits™

Work Paper Checklist™

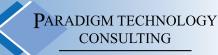

An ISS Solutions Business

Providing comprehensive solutions and services to optimize business processes.